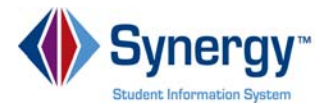

## **TEACHERVUE Grade Book-Entering Scores Option 1 Quick Reference Guide (QRG) T GB 4**

This document will guide you through the process of viewing/editing assignments in Grade Book.

**Business Rules** that apply are as follows:

Please call the (School District Support) if you have questions.

## **PATH SYNERGY SIS→ TEACHERVUE→ Grade Book**

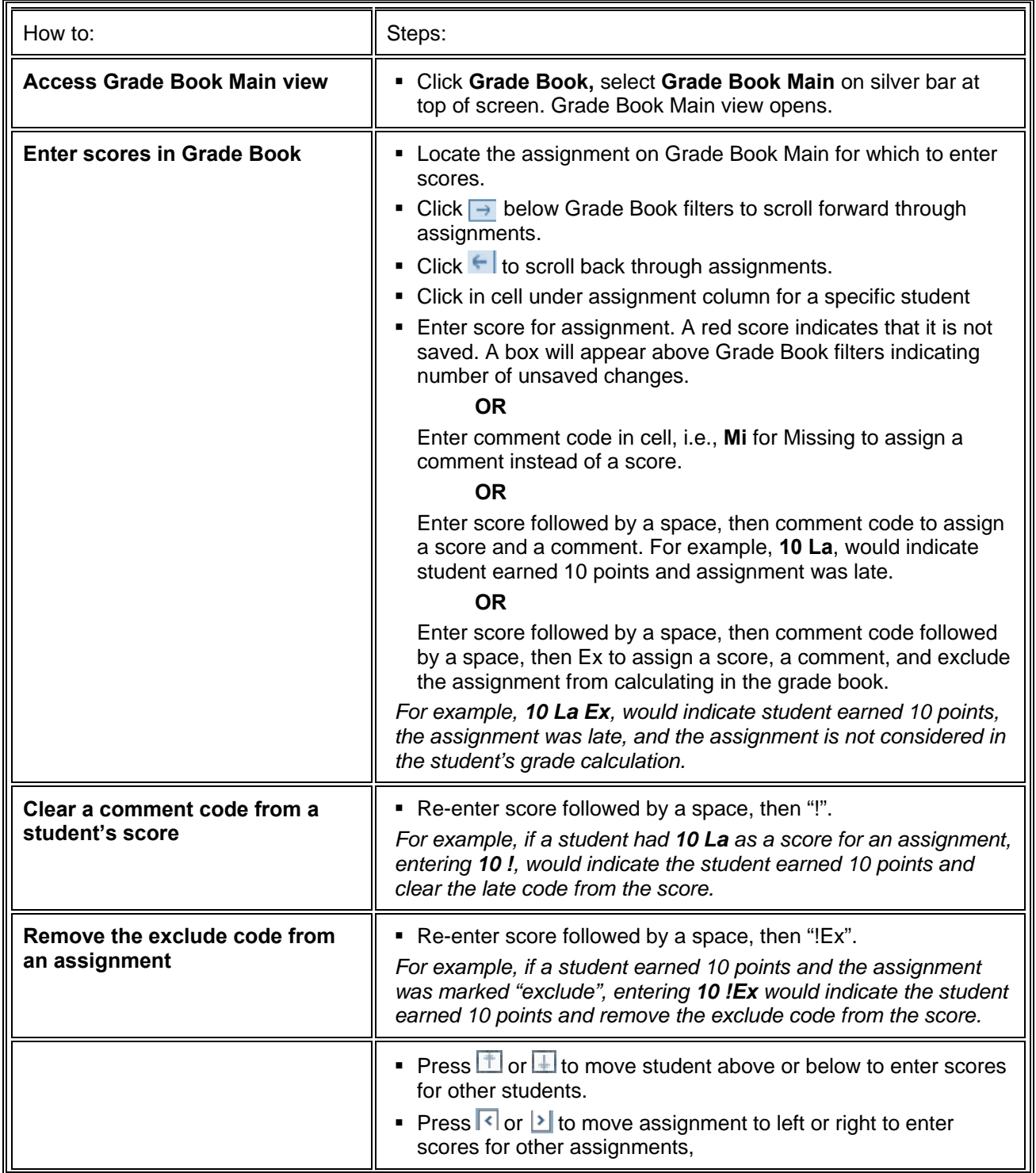

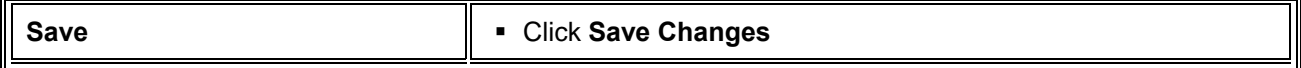